## vCenter Single Sign-On Programming Guide

17 APR 2018 VMware vSphere 6.7 vCenter Server 6.7 VMware ESXi 6.7

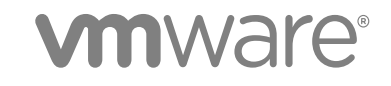

You can find the most up-to-date technical documentation on the VMware website at:

<https://docs.vmware.com/>

If you have comments about this documentation, submit your feedback to

[docfeedback@vmware.com](mailto:docfeedback@vmware.com)

**VMware, Inc.** 3401 Hillview Ave. Palo Alto, CA 94304 www.vmware.com

Copyright <sup>©</sup> 2012–2018 VMware, Inc. All rights reserved. [Copyright and trademark information](http://pubs.vmware.com/copyright-trademark.html).

## **Contents**

#### [About This Book 5](#page-4-0)

**1** [Single Sign-On in the vSphere Environment 7](#page-6-0) vC[enter Single Sign-On Overview 7](#page-6-0) vC[enter Single Sign-On Client API 9](#page-8-0) Ac[quiring a SAML Token from a vCenter Single Sign-On Server 10](#page-9-0) vC[enter Single Sign-On Security Policies 11](#page-10-0) Co[nnecting to a vCenter Single Sign-On Server 13](#page-12-0) vC[enter Single Sign-On Token Delegation 13](#page-12-0) vC[enter Single Sign-On Token Lifetime - Clock Tolerance 13](#page-12-0) vC[enter Single Sign-On Challenge \(SSPI\) 14](#page-13-0) vC[enter Single Sign-On SOAP Message Structure 14](#page-13-0) vC[enter Single Sign-On SDK 15](#page-14-0) vC[enter Single Sign-On SDK Examples 16](#page-15-0)

#### **2** [vCenter Single Sign-On API Reference 18](#page-17-0)

Iss[ue 18](#page-17-0)

vC[enter Single Sign-On Client API Methods 18](#page-17-0)

Re[new 19](#page-18-0) Val[idate 20](#page-19-0) Ch[allenge 20](#page-19-0) vC[enter Single Sign-On API Data Structures 21](#page-20-0) Re[questSecurityTokenType 21](#page-20-0) Re[questSecurityTokenResponseCollectionType 23](#page-22-0) Re[questSecurityTokenResponseType 23](#page-22-0) Lif[etimeType 24](#page-23-0) Re[newingType 24](#page-23-0) Ke[yTypeOpenEnum 25](#page-24-0) Us[eKeyType 25](#page-24-0) Par[ticipantsType 25](#page-24-0) Par[ticipantType 25](#page-24-0) En[dpointReference 26](#page-25-0) Bin[aryExchangeType 26](#page-25-0) Ad[viceType 26](#page-25-0) Attr[ibuteType 26](#page-25-0)

**3** [vCenter Single Sign-On Client Example \(.NET\) 28](#page-27-0) vC[enter Single Sign-On Token Request Overview 28](#page-27-0) vC[enter Single Sign-On C# Sample Code 28](#page-27-0) Se[nd a Request for a Security Token with C# 29](#page-28-0) Sol[ution Certificate Support for the vCenter Single Sign-On Server 32](#page-31-0)

#### **4** [LoginByToken Example \(.NET\) 33](#page-32-0) vC[enter Server Single Sign-On Session 33](#page-32-0)

Per[sistent vCenter Server Sessions with LoginByToken 34](#page-33-0) Sa[mple Code for LoginByToken 34](#page-33-0) Usi[ng LoginByToken 34](#page-33-0) Lo[ginByTokenSample Constructor for the vCenter Single Sign-On SDK 34](#page-33-0) SA[ML Token Acquisition 35](#page-34-0) SA[ML Token Security Policies 35](#page-34-0) Co[nnection and Login Code for a vCenter Single Sign-On Client 37](#page-36-0)

#### **5** [vCenter Single Sign-On Client Example \(JAX-WS\) 40](#page-39-0)

vC[enter Single Sign-On Token Request Overview 40](#page-39-0) Usi[ng Handler Methods for SOAP Headers in Java 41](#page-40-0) Se[nding a Request for a Security Token in Java 43](#page-42-0)

#### **6** [LoginByToken Example \(JAX-WS\) 46](#page-45-0)

vC[enter Server Single Sign-On Session 46](#page-45-0) HT[TP and SOAP Header Handlers in Java 47](#page-46-0) Lo[ginByToken Sample Code in Java 48](#page-47-0) Ste[ps to Connect with a vSphere Server 49](#page-48-0) Im[port the Necessary Java Packages for LoginByToken 49](#page-48-0) Ge[t the VimPort for LoginByToken in Java 50](#page-49-0) Ret[rieve the Service Content in Java 50](#page-49-0) Invoke the loginByToken [method in Java 51](#page-50-0) Ext[ract the Session Cookie in Java 51](#page-50-0) Inj[ect the Session Cookie Back Into the Request in Java 51](#page-50-0) Ad[ditional Information 52](#page-51-0)

## <span id="page-4-0"></span>About This Book

*vCenter Single Sign-On Programming Guide* describes how to use the VMware® vCenter Single Sign-On API.

VMware provides different APIs and SDKs for different applications and goals. The vCenter Single Sign-On SDK supports the development of vCenter clients that use SAML token authentication for access to vSphere environments.

To view the current version of this book as well as all VMware API and SDK documentation, go to [http://www.vmware.com/support/pubs/sdk\\_pubs.html](http://www.vmware.com/support/pubs/sdk_pubs.html).

## Revision History

This book is revised with each release of the product or when necessary. A revised version can contain minor or major changes. The Revision History table summarizes the significant changes in each version of this book.

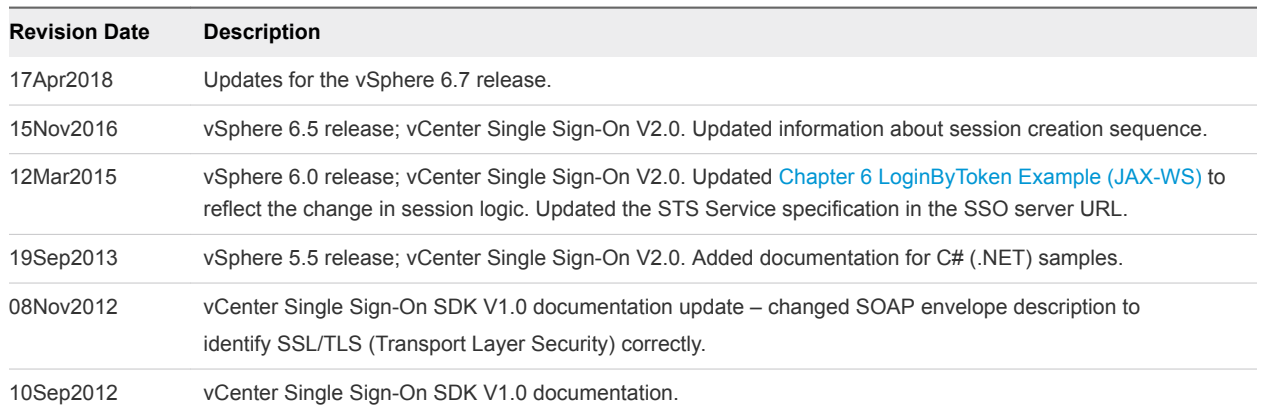

#### Table 1. Revision History

## Intended Audience

This book is intended for anyone who needs to develop applications using the vCenter Single Sign-On SDK. An understanding of Web Services technology and some programming background in one of the stub languages (Java or C#) is required.

## VMware Technical Publications Glossary

VMware Technical Publications provides a glossary of terms that might be unfamiliar to you. For definitions of terms as they are used in VMware technical documentation go to <http://www.vmware.com/support/pubs>.

## Document Feedback

VMware welcomes your suggestions for improving our documentation. Send your feedback to [docfeedback@vmware.com.](mailto:docfeedback@vmware.com)

# <span id="page-6-0"></span>Single Sign-On in the vSphere<br>Environment

A vCenter Single Sign-On client connects to the vCenter Single Sign-On server to obtain a security token that contains authentication claims required for operations in the vSphere environment. The vCenter Single Sign-On client API supports operations to acquire, renew, and validate tokens.

This chapter includes the following topics:

- **n** vCenter Single Sign-On Overview
- [vCenter Single Sign-On Client API](#page-8-0)
- [Acquiring a SAML Token from a vCenter Single Sign-On Server](#page-9-0)
- [vCenter Single Sign-On SOAP Message Structure](#page-13-0)
- [vCenter Single Sign-On SDK](#page-14-0)

## vCenter Single Sign-On Overview

To support the requirements for secure software environments, software components require authorization to perform operations on behalf of a user. In a single sign-on environment, a user provides credentials once, and components in the environment perform operations based on the original authentication. vCenter Single Sign-On authentication can use the following identity store technologies:

- **Windows Active Directory**
- OpenLDAP (Lightweight Directory Access Protocol)
- **Local user accounts (vCenter Single Sign-On server resident on the vCenter server machine)**
- vCenter Single Sign-On user accounts

For information about configuring identity store support, see *vSphere Installation and Setup* and *vSphere Security* in the VMware Documentation Center.

In the context of single sign-on, the vSphere environment is a collection of services and solutions, each of which potentially requires authentication of clients that use the service or solution. Examples of solutions that might support single sign-on include vShield, SRM (Site Recovery Manager), and vCO (vCenter Orchestrator). Because a service can use another service, single sign-on provides a convenient mechanism to broker authentication during a sequence of vSphere operations.

A vCenter Single Sign-On client connects to the vCenter Single Sign-On server to obtain a token that represents the client. The vCenter Single Sign-On server provides a Security Token Service (STS). A token uses the Security Assertion Markup Language (SAML), which is an XML encoding of authentication data. It contains a collection of statements or claims that support client authentication. Examples of token claims include name, key, and group.

vCenter Single Sign-On supports two types of tokens.

- Holder-of-key tokens provide authentication based on security artifacts embedded in the token. Holder-of-key tokens can be used for delegation. A client can obtain a holder-of-key token and delegate that token for use by another entity. The token contains the claims to identify the originator and the delegate. In the vSphere environment, a vCenter server obtains delegated tokens on a user's behalf and uses those tokens to perform operations.
- <sup>n</sup> Bearer tokens provide authentication based only on possession of the token. Bearer tokens are intended for short-term, single-operation use. A bearer token does not verify the identity of the user (or entity) sending the request. It is possible to use bearer tokens in the vSphere environment, however there are potential limitations:
	- **n** The vCenter Single Sign-On server may impose limitations on the token lifetime, which would require you to acquire new tokens frequently.
	- Future versions of vSphere might require the use of holder-of-key tokens.

The following figure shows a vCenter client that uses a SAML token to establish a session with a vCenter server.

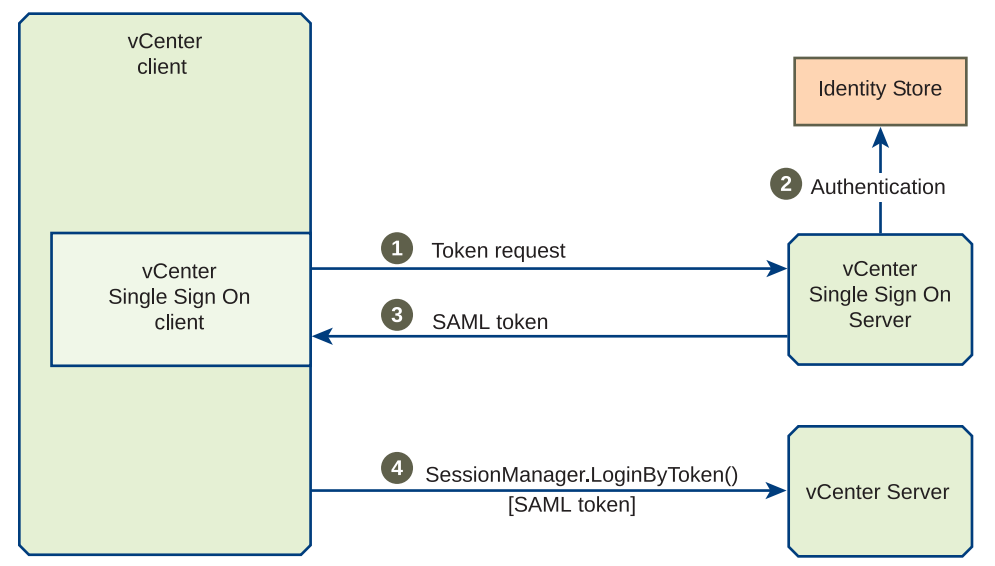

#### Figure 1-1. Single Sign-On in the vSphere Environment - vCenter Server LoginByToken

The vCenter client also operates as a vCenter Single Sign-On client. The vCenter Single Sign-On client component handles communication with the vCenter Single Sign-On server.

1 The vCenter Single Sign-On client sends a token request to the vCenter Single Sign-On server. The request contains information that identifies the principal. The principal has an identity in the identity store. The principal may be a user or it may be a software component. In this scenario, the principal is the user that controls the vCenter client.

- <span id="page-8-0"></span>2 The vCenter Single Sign-On server uses the identity store to authenticate the principal.
- 3 The vCenter Single Sign-On server sends a response to the token request. If authentication is successful, the response includes a SAML token.
- 4 The vCenter client connects to the vCenter server and calls the SessionManager.LoginByToken method. The login request contains the SAML token.

The previous figure shows the vCenter server, vCenter Single Sign-On server, and identity store as components running on separate machines. You can use different vCenter Single Sign-On configurations.

- <sup>n</sup> A vCenter Single Sign-On server can operate as an independent component running on its own machine. The vCenter Single Sign-On server can use a remote identity store or it can manage user accounts in its own internal identity store.
- **A** vCenter Single Sign-On server can operate as an embedded component running on the vCenter server machine. In this configuration, the vCenter Single Sign-On server can use a remote identity store, its own internal identity store, or it can access user accounts on the vCenter server machine.

For information about installing and configuring the vCenter Single Sign-On server, see *vSphere Installation and Setup* and *vSphere Security* in the VMware Documentation Center.

## vCenter Single Sign-On Client API

The vCenter Single Sign-On client API is described in the WSDL (Web Service Definition Language) file that is included in the vCenter Single Sign-On SDK. This API defines a set of request operations that correspond to the WS-Trust 1.4 bindings. The set of operations includes Issue, Renew, Validate, and Challenge requests.

- <sup>n</sup> Issue Obtains a token from a vCenter Single Sign-On server.
- Renew Renews an existing token.
- Validate Validates an existing token.
- Challenge Part of a negotiation with a vCenter Single Sign-On server to obtain a token.

The vCenter Single Sign-On SDK includes Java and C# bindings for the vCenter Single Sign-On WSDL. The SDK also contains sample code that demonstrates client-side support for the WS-SecurityPolicy standard. Security policies specify the elements that provide SOAP message security. To secure SOAP messages, a client inserts digital signatures, certificates, and SAML tokens into the SOAP headers for vCenter Single Sign-On requests.

- **n** The Java sample includes a JAX-WS implementation of SOAP header methods that support the vCenter Single Sign-On security policies.
- The C# sample uses the .NET services for SOAP header manipulation.

See [vCenter Single Sign-On Security Policies](#page-10-0) and [vCenter Single Sign-On SDK](#page-14-0).

## <span id="page-9-0"></span>Acquiring a SAML Token from a vCenter Single Sign-On Server

To obtain a security token from a vCenter Single Sign-On server, the vCenter Single Sign-On client calls the Issue method, which sends a SOAP message that contains a token request and authentication data. This section describes a token request that uses a certificate to obtain a holder-of-key token. When the client creates the token request, it also inserts timestamp, signature, and certificate data into the SOAP security header.

The following figure represents the content of an Issue request and the response containing a SAML token.

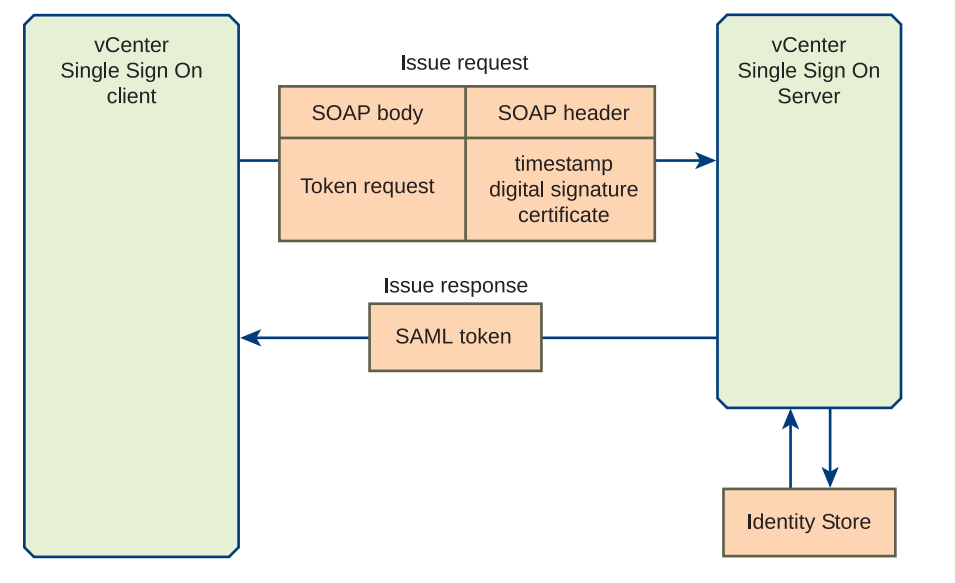

Figure 1‑2. Issue - vCenter Single Sign-On Token Request and Response

The vCenter Single Sign-On SDK provides Java packages that support SOAP header manipulation. Clients that use C# bindings use .NET services to perform SOAP header manipulation.

When the vCenter Single Sign-On server receives the issue request, it performs the following operations to generate a token:

- Uses the timestamp to validate the request.
- Validates the certificate.
- Uses the certificate to validate the digital signature.
- Uses the certificate subject to authenticate the request. Authentication is obtained from the identity store that is registered with the vCenter Single Sign-On server.
- Generates a token that specifies the principal the vCenter Single Sign-On client as the token subject.

## <span id="page-10-0"></span>vCenter Single Sign-On Security Policies

Web service security policies define the requirements for secure communication between a Web service and a client. vCenter Single Sign-On security policies are based on the WS-Policy framework and WS-SecurityPolicy specifications. A policy identifies specific elements for token requests. Based on the policy requirements, a vCenter Single Sign-On client will insert data into the SOAP security header for the token request.

vCenter Single Sign-On defines security policies for end user access, solution access, and for token exchange. The policies stipulate the following elements:

- Security certificates (x509V3, x509PKIPathV1, x509PKCS7, or WssSamIV20Token11)
- Message timestamps
- Security binding (transport)
- Encryption algorithm (Basic256Sha256)

vCenter Single Sign-On security policies specify that the body of the SOAP message for a holder-of-key token must be signed. Bearer tokens require only the username and timestamp tokens.

**Note** The vCenter Single Sign-On server issues SAML tokens to represent client authentication. The standards documentation also uses the term "token" to refer to claims and certificate data that is inserted into SOAP security headers.

The following table shows the vCenter Single Sign-On policies and identifies the requirements for each policy. The vCenter Single Sign-On WSDL defines these policies for use with the vCenter Single Sign-On methods.

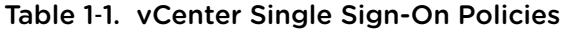

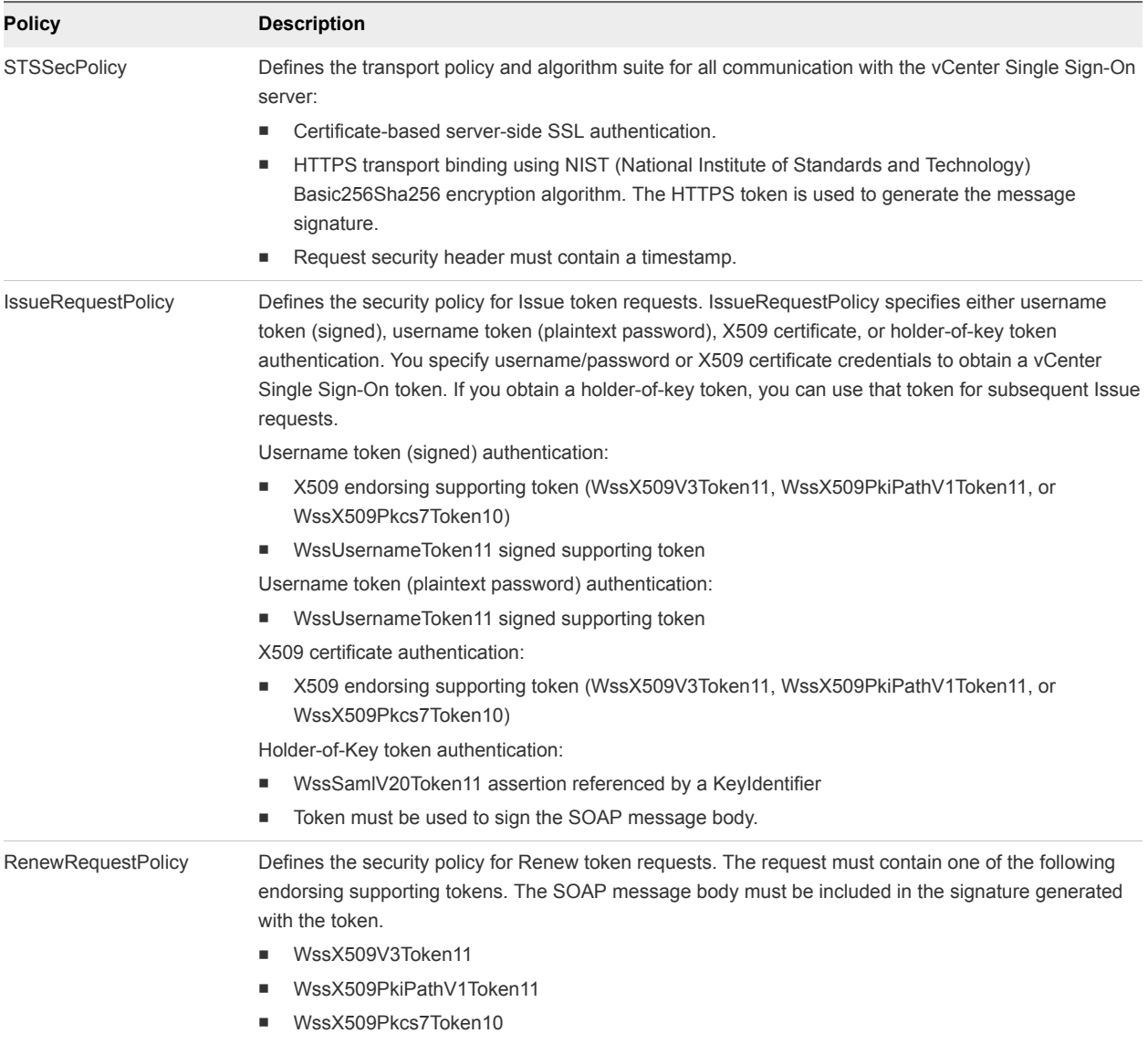

#### vCenter Single Sign-On SDK Support for vCenter Single Sign-On Security Policies

Security policy support is determined by the programming language that you use to write your client.

#### C# Clients

Your vCenter Single Sign-On client can use the .NET services that support web service security policies. See [SAML Token Security Policies](#page-34-0).

#### <span id="page-12-0"></span>Java Clients

The vCenter Single Sign-On SDK provides Java utilities that support the vCenter Single Sign-On security policies. Your vCenter Single Sign-On client can use these utilities to create digital signatures and supporting tokens, and insert them into SOAP headers as required by the policies. The SOAP header utilities are defined in files that are located in the samples directory:

SDK\sso\java\JAXWS\samples\com\vmware\sso\client\soaphandlers

See [Using Handler Methods for SOAP Headers in Java](#page-40-0).

### Connecting to a vCenter Single Sign-On Server

When a vCenter Single Sign-On client connects to a vCenter Single Sign-On server, it must specify the server URL as the endpoint for the token request message. The endpoint specification uses the following format:

https://hostname|IPaddress/STS/STSService

The path suffix (STS/STSService) is required. See [Sending a Request for a Security Token in Java](#page-42-0) for an example of setting the endpoint for a token request.

## vCenter Single Sign-On Token Delegation

Holder-of-key tokens can be delegated to services in the vSphere environment. A service that uses a delegated token performs the service on behalf of the principle that provided the token. A token request specifies a DelegateTo identity. The DelegateTo value can either be a solution token or a reference to a solution token.

Components in the vSphere environment can use delegated tokens. vSphere clients that use the LoginByToken method to connect to a vCenter server do not use delegated tokens. The vCenter server will use a vSphere client's token to obtain a delegated token. The vCenter server will use the delegated token to perform operations on behalf of the user after the user's vCenter session has ended. For example, a user may schedule operations to occur over an extended period of time. The vCenter server will use a delegated token to support these operations.

## vCenter Single Sign-On Token Lifetime - Clock Tolerance

A SAML token contains information about the lifetime of a token. A SAML token uses the NotBefore and NotOnOrAfter attributes of the SAML Conditions element to define the token lifetime.

<saml2:Conditions NotBefore="2011-10-04T21:39:17.731Z" NotOnOrAfter="2011-10-04T21:39:47.731Z">

During a token's lifetime, the vCenter Single Sign-On server considers any request containing that token to be valid and the server will perform renewal and validation operations on the token. The lifetime of a token is affected by a clock tolerance value that the vCenter Single Sign-On server applies to token requests. The clock tolerance value accounts for differences between time values generated by different systems in the vSphere environment. The clock tolerance is 10 minutes.

## <span id="page-13-0"></span>vCenter Single Sign-On Challenge (SSPI)

The vCenter Single Sign-On server supports the use of SSPI (Security Support Provider Interface) for client authentication. SSPI authentication requires that both the client and server use security providers to perform authentication.

At the beginning of a vCenter Single Sign-On server session, the vCenter Single Sign-On client and vCenter Single Sign-On server exchange data. Each participant will use its security provider to authenticate the data it receives. The authentication exchange continues until both security providers authenticate the data.

The vCenter Single Sign-On client API provides a challenge request for client participation in SSPI authentication. The following sequence describes the challenge protocol.

- 1 vCenter Single Sign-On client sends an issue request to the vCenter Single Sign-On server. The request contains the client credentials.
- 2 vCenter Single Sign-On server uses its security provider to authenticate the client. The server returns a RequestSecurityTokenResponseType object in response to the issue request. The response contains a challenge.
- 3 vCenter Single Sign-On client uses its security provider to authenticate the vCenter Single Sign-On server response. To continue the authentication exchange, the client sends a challenge request to the vCenter Single Sign-On server. The request contains the resolution to the server's challenge and it can also contain a challenge from the vCenter Single Sign-On client.
- 4 vCenter Single Sign-On server uses its security provider to authenticate the client's response. If there are still problems, the server can continue the authentication exchange by returning a response with an embedded challenge. If authentication is successful, the vCenter Single Sign-On server returns a SAML token to complete the original issue request.

To exchange challenge data, the vCenter single Sign-On client and vCenter Single Sign-On server use the following elements defined for both RequestSecurityTokenType and RequestSecurityTokenResponseType objects.

- Context attribute
- BinaryExchange element

## vCenter Single Sign-On SOAP Message Structure

The requirements listed in the following table apply to the SOAP message structure in vCenter Single Sign-On message exchange.

<span id="page-14-0"></span>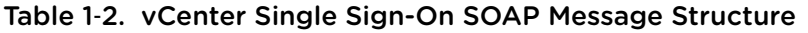

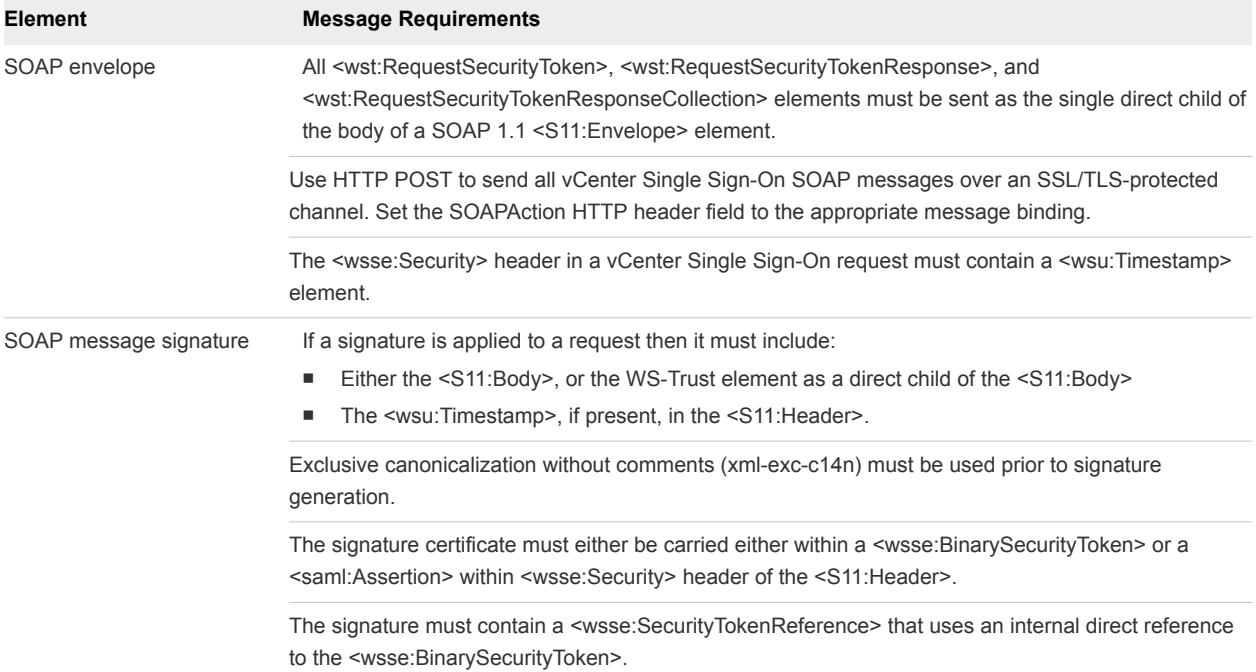

## vCenter Single Sign-On SDK

The vCenter Single Sign-On SDK is distributed as part of the VMware vSphere Management SDK. When you extract the contents of the distribution kit, the vCenter Single Sign-On SDK is located in the ssoclient sub-directory:

```
VMware-vSphere-SDK-build-num
       eam
       sms-sdk
       ssoclient
             docs
             dotnet
                  cs
                     samples
             java
                  JAXWS
                     lib
                     samples
             wsdl
           vsphere-ws
```
The following table shows the locations of the contents of the vCenter Single Sign-On SDK.

Table 1‑3. vCenter Single Sign-On SDK Contents

| vCenter Single Sign-On SDK Component         | Location                    |
|----------------------------------------------|-----------------------------|
| C# vCenter Single Sign-On samples            | ssoclient/dotnet/cs/samples |
| JAX-WS vCenter Single Sign-On client binding | ssoclient/java/JAXWS/lib    |

<span id="page-15-0"></span>![](_page_15_Picture_160.jpeg)

![](_page_15_Picture_161.jpeg)

## vCenter Single Sign-On SDK Examples

The vCenter Single Sign-On SDK contains both C# and Java examples that show how to acquire, validate, and renew tokens. This manual describes examples that show how to obtain a holder-of-key token from a vCenter Single Sign-On server and how to use that token to login to a vCenter server.

#### vCenter Single Sign-On Examples - C#

Each example is implemented as a Visual Studio project that is contained in its own subdirectory in the samples directory. Each project subdirectory contains an example implementation and the corresponding Visual Studio project files. The following table lists the example projects.

![](_page_15_Picture_162.jpeg)

![](_page_15_Picture_163.jpeg)

#### vCenter Single Sign-On Examples - Java

This manual describes two of the Java examples provided by the VMware SSO Client SDK:

<sup>n</sup> [Chapter 5 vCenter Single Sign-On Client Example \(JAX-WS\).](#page-39-0) This example shows how to obtain a holder-of-key token from the vCenter Single Sign-On server.

■ [Chapter 6 LoginByToken Example \(JAX-WS\)](#page-45-0). This example shows how to use the token to login to vCenter server.

The following table lists the sample files in the SDK:

![](_page_16_Picture_182.jpeg)

![](_page_16_Picture_183.jpeg)

# <span id="page-17-0"></span>vCenter Single Sign-On API<br>Reference

This chapter contains descriptions of the methods and data structures defined for the vCenter Single Sign-On client API.

This chapter includes the following topics:

- vCenter Single Sign-On Client API Methods
- [vCenter Single Sign-On API Data Structures](#page-20-0)

## vCenter Single Sign-On Client API Methods

The vCenter Single Sign-On client API consists of the following methods:

- **Issue**
- Renew
- Validate
- Challenge

#### Issue

Sends a security token request to a vCenter Single Sign-On server.

#### Method Signature

Issue (requestSecurityToken : RequestSecurityTokenType) returns RequestSecurityTokenResponseCollectionType

#### Parameter

requestSecurityToken : see [RequestSecurityTokenType](#page-20-0) – The following RequestSecurityTokenType elements are required for an Issue request; the remaining elements are optional.

- <sup>n</sup> RequestType Must be the URL "http://docs.oasis-open.org/ws-sx/ws-trust/200512/Issue".
- Sig attribute (UseKey element) Specifies a security token that contains an existing certificate key for subject confirmation.
- Context attribute Required if you include a BinaryExchangeType element for SSPI authentication.

#### <span id="page-18-0"></span>Return Value

RequestSecurityTokenResponseCollectionType – Set of RequestSecurityTokenResponseType. A response contains a SAML token or a challenge requiring additional authentication data.

#### **Comments**

Sends a token request to a vCenter Single Sign-On server. The request message must contain security artifacts as determined by the vCenter Single Sign-On policy used for the request. The vCenter Single Sign-On server will authenticate the user credentials in the request. For information about configuring user directory support for authentication, see *vSphere Installation and Setup* and *vSphere Security* in the VMware Documentation Center. If the vCenter Single Sign-On server requires information during SSPI authentication, it will negotiate with the vCenter Single Sign-On client by embedding a challenge in the response.

#### Renew

Renews an existing SAML token.

#### Method Signature

Renew (token : RequestSecurityTokenType) returns RequestSecurityTokenResponseType

#### Parameter

token : RequestSecurityTokenType – Security token request containing a SAML token previously obtained from a vCenter Single Sign-On server. The token must be valid (not expired). The following RequestSecurityTokenType elements are required for a Renew request; the remaining elements are optional.

- <sup>n</sup> RequestType Must be the URL "http://docs.oasis-open.org/ws-sx/wstrust/200512/Renew".
- RenewTarget Identifies the SAML token to be renewed.
- $\blacksquare$  Sig attribute (UseKey element) Specifies a security token that contains an existing certificate key for subject confirmation.
- Context attribute Required if you include a BinaryExchangeType element for SSPI authentication.

#### Return Value

RequestSecurityTokenResponseType – Response containing the renewed token.

#### **Comments**

You can renew holder-of-key tokens only. In addition to the the required token request elements shown above, the Renew request SOAP header must contain security elements according to the security policy.

## <span id="page-19-0"></span>Validate

Validates an existing SAML token.

#### Method Signature

Validate (token : RequestSecurityTokenType) returns RequestSecurityTokenResponseType

#### Parameter

token : RequestSecurityTokenType – Security token request containing a SAML token previously obtained from a vCenter Single Sign-On server. The following RequestSecurityTokenType elements are required for a Validate request; the remaining elements are optional.

- RequestType Must specify the URL "http://docs.oasis-open.org/ws-sx/wstrust/200512/Validate".
- ValidateTarget Identifies the SAML token to be validated.
- $s$  Sig attribute (UseKey element) Specifies a security token that contains an existing certificate key.
- Context attribute Required if you include a BinaryExchangeType element for SSPI authentication.

#### Return Value

RequestSecurityTokenResponseType – Response containing the validated token.

#### **Comments**

Performs validation of the token and its subject. It includes but is not limited to validations of the following elements:

- **n** Token signature
- $\blacksquare$  Token lifetime
- **n** Token subject
- Token delegates
- Group(s) to which the subject belongs

## Challenge

Extends a token request to verify elements in the request.

#### Method Signature

Challenge (response : RequestSecurityTokenResponseType) returns RequestSecurityTokenResponseType

#### <span id="page-20-0"></span>Parameter

response : RequestSecurityTokenResponseType – Contains SSPI data in the BinaryExchange element.

#### Return Value

RequestSecurityTokenResponseType – Response containing the validated token.

#### **Comments**

Part of a negotiation with a vCenter Single Sign-On server to resolve issues related to SSPI authentication.

## vCenter Single Sign-On API Data Structures

Use the following objects for the vCenter Single Sign-On methods.

![](_page_20_Picture_151.jpeg)

## RequestSecurityTokenType

Defines a set of token characteristics requested by the vCenter Single Sign-On client. The vCenter Single Sign-On client specifies this data object in a call to the Issue, Renew, and Validate methods. The vCenter Single Sign-On server may satisfy a request for a particular characteristic or it may use a different value in the issued token. The response to the token request contains the actual token values. See [RequestSecurityTokenResponseType](#page-22-0).

The vCenter Single Sign-On API supports a subset of the RequestSecurityTokenType elements defined in the WS-Trust specification. The following table shows the supported elements and attributes. An item in the table is defined as an element in the WSDL unless explicitly identified as an attribute.

![](_page_21_Picture_232.jpeg)

#### Table 2‑1. RequestSecurityTokenType Elements (vCenter Single Sign-On)

![](_page_22_Picture_202.jpeg)

<span id="page-22-0"></span>![](_page_22_Picture_203.jpeg)

## RequestSecurityTokenResponseCollectionType

Returned by the Issue method. This type contains a response to the request or the requested token. .

![](_page_22_Picture_204.jpeg)

![](_page_22_Picture_205.jpeg)

## RequestSecurityTokenResponseType

Describes a single token.

![](_page_22_Picture_206.jpeg)

![](_page_22_Picture_207.jpeg)

![](_page_23_Picture_173.jpeg)

#### <span id="page-23-0"></span>Table 2‑3. RequestSecurityTokenResponseType Properties (vCenter Single Sign-On) (Continued)

## LifetimeType

Specifies the token lifetime. Used in RequestSecurityTokenType and RequestSecurityTokenResponseType.

Table 2‑4. LifetimeType Properties

| <b>Property</b> | <b>Datatype</b>        | <b>Description</b>                                                                                                    |
|-----------------|------------------------|----------------------------------------------------------------------------------------------------|
| created         | wsu:AttributedDateTime | Creation time of the token. XML date and time, expressed as a standard<br>time value (Gregorian calendar).                                   |
| expires         | wsu:AttributedDateTime | Time interval during which the token is valid, starting at the created time.<br>The time interval is an absolute value specified in seconds. |

## RenewingType

Specifies token renewal.

| <b>Property</b> | <b>DataType</b> | <b>Description</b>                                                                                                    |
|-----------------|-----------------|----------------------------------------------------------------------------------------------------|
| Allow           | xsd:boolean     | Specifies a request for a token for which the lifetime can be extended. This property is<br>optional. The default value is true.                                                                                                    |
| OK              | xsd:boolean     | Indicates that the vCenter Single Sign-On client will accept a token that can be renewed<br>after it has expired. This property is optional. The default value is false. If you specify this<br>property, you must specify a value of false. A token that can be renewed after expiration<br>does not provide adequate security. |

<span id="page-24-0"></span>Table 2‑5. RenewingType Properties

## KeyTypeOpenEnum

Specifies a set of enumerated type values that identify the supported types of key cryptography used for security tokens. The values are URIs (Universal Resource Identifiers).

Table 2‑6. KeyType Properties

| <b>Enumerated type value</b>                               | <b>Description</b>                                                                                                    |
|------------------------------------------------------------|----------------------------------------------------------------------------------------------------|
| http://docs.oasis-open.org/ws-sx/ws-trust/200512/PublicKev | Specifies asymmetric key cryptography using a combination<br>of public and private keys. Use this key type for holder-of-key<br>tokens. |
| http://docs.oasis-open.org/wssx/wstrust/200512/Bearer      | Indicates a bearer token, which does not require a key to<br>authenticate the token.                                                    |

## UseKeyType

Specifies the URI for an existing key.

![](_page_24_Picture_178.jpeg)

![](_page_24_Picture_179.jpeg)

## ParticipantsType

Identifies users and services who are allowed to use the token.

Table 2‑8. ParticipantsType Properties

| <b>Property</b> | <b>Datatype</b> | <b>Description</b>                                     |
|-----------------|-----------------|--------------------------------------------------------|
| Primary         | ParticipantType | Primary user of the token.                             |
| Participant     | ParticipantType | List of participants who are allowed to use the token. |

## ParticipantType

ParticipantType is an end point reference.

#### <span id="page-25-0"></span>Table 2‑9. ParticipantType Property

![](_page_25_Picture_153.jpeg)

## EndpointReference

Participant identification. The ReferenceParameters, Metadata, and any elements are not used.

#### Table 2‑10. EndpointReference Property

![](_page_25_Picture_154.jpeg)

## BinaryExchangeType

Specifies a blob (binary large object) that contains data for negotation between the vCenter Single Sign-On client and server.

#### Table 2‑11. BinaryExchangeType Attributes

![](_page_25_Picture_155.jpeg)

## AdviceType

Specifies additional informational attributes to be included in the issued token. The vCenter Single Sign-On client can ignore this data. Advice data will be copied to delegate tokens. This type is used in RequestSecurityTokenType.

![](_page_25_Picture_156.jpeg)

![](_page_25_Picture_157.jpeg)

## AttributeType

Attribute providing advice data. Used in AdviceType.

![](_page_26_Picture_85.jpeg)

![](_page_26_Picture_86.jpeg)

# <span id="page-27-0"></span>vCenter Single Sign-On Client<br>Example (.NET)

This chapter describes a C# example of acquiring a vCenter Single Sign-On security token.

This chapter includes the following topics:

- vCenter Single Sign-On Token Request Overview
- [Send a Request for a Security Token with C#](#page-28-0)
- <sup>n</sup> [Solution Certificate Support for the vCenter Single Sign-On Server](#page-31-0)

## vCenter Single Sign-On Token Request Overview

The code examples in the following sections show how to use the Issue method to acquire a holder-ofkey security token. To see a C# example that shows how to use the token to login to a vCenter server, see Chapter 3 vCenter Single Sign-On Client Example (.NET). The code examples in this chapter are based on the following Visual Studio project located in the vCenter Single Sign-On SDK .NET samples directory:

.../SDK/ssoclient/dotnet/cs/samples/AcquireHoKTokenByUserCredentialSample

The AcquireHoKTokenByUserCredentialSample program creates a token request and calls the Issue method to send the request to a vCenter Single Sign-On server.

- <sup>n</sup> The program uses a sample implementation of a SOAP filter to modify the SOAP security header for the request message. The SOAP filter implementation overrides the Microsoft WSE (Web Services Enhancement) method CreateClientOutputFilter.
- The program uses the username-password security policy (STSSecPolicy\_UserPwd). This policy requires that the SOAP security header include a timestamp, username and password, and a digital signature and certificate. The sample SOAP filter embeds these elements in the message.

## vCenter Single Sign-On C# Sample Code

The code examples in the following sections show how to obtain a holder-of-key security token. The code examples are based on the AcquireHokTokenByUserCredentialSample project contained in the vCenter Single Sign-On SDK. The project is located in the dotnet samples directory (SDK/ssoclient/dotnet/cs/samples/AcquireHokTokenByUserCredentialSample).

■ Project file – AcquireHokTokenByUserCredentialSample.csproj

- <span id="page-28-0"></span>■ Sample code – AcquireHokTokenByUserCredential.cs
- Declarations that override the .NET SecurityPolicyAssertion CustomSecurityAssertion.cs
- SOAP header manipulation code CustomSecurityClientOutputFilter.cs

## Send a Request for a Security Token with C#

To send a request for a security token, the sample specifies username and password assertions to satisfy the security policy, creates a request token, and calls the Issue method. The following sequence shows these operations.

- 1 Create the STSService client-side object. This object provides access to vCenter Single Sign-On request objects and methods.
- 2 Specify the URL of the vCenter Single Sign-On server.
- 3 Create a SoapContext object for the security headers.
- 4 Specify username and password assertions to satisfy the security policy.
- 5 Provide a remote certificate validation callback. The sample version of this callback does not validate the certificate; it just returns a true value.

**Important** This is suitable for a development environment, but you should implement certificate validation for a production environment.

- 6 Create a token request (RequestSecurityTokenType) and set the token request fields:
	- $\blacksquare$  Lifetime Creation and expiration times.
	- Token type urn:oasis:names:tc:SAML:2.0:assertion.
	- Request type http://docs.oasis-open.org/ws-sx/ws-trust/200512/Issue.
	- Key type http://docs.oasis-open.org/ws-sx/ws-trust/200512/PublicKey (for holder-of-key token type).
	- Signature algorithm http://www.w3.org/2001/04/xmldsig-more#rsa-sha256.
	- Renewable status.
- 7 Call the Issue method. The SSO server returns a response structure that contains the token.

The following example shows C# code that performs these operations.

## Example: Acquiring a vCenter Single Sign-On Token – Sending the Request

```
public static XmlElement GetToken(String[] args)
{
  // 1. Create an SSO server client-side object
 service = new STSService();
  // 2. Set the SSO server URL
```

```
service.Url = args[0];
 // 3. SOAP Request Context - Required to add secruity headers
  SoapContext requestContext = service.RequestSoapContext;
  // 4. Create a CustomSecurityAssertion object that specifies username and password
  CustomSecurityAssertion objCustomSecurityAssertion = new CustomSecurityAssertion();
  objCustomSecurityAssertion.Username = args[1].Trim();
  objCustomSecurityAssertion.Password = args[2].Trim();
  // Use the assertions to set the policy
 Policy policy = new Policy();
  policy.Assertions.Add(objCustomSecurityAssertion);
  service.SetPolicy(policy);
  // 5. Establish a validation callback for the token certificate
  ServicePointManager.ServerCertificateValidationCallback +=
     new RemoteCertificateValidationCallback(ValidateRemoteCertificate);
  // 6. Create a token request
  RequestSecurityTokenType tokenType = new RequestSecurityTokenType();
  // Specify the token type, request type, key type, and signature algorithm
  tokenType.TokenType = TokenTypeEnum.urnoasisnamestcSAML20assertion;
  tokenType.RequestType = RequestTypeEnum.httpdocsoasisopenorgwssxwstrust200512Issue;
  tokenType.KeyType = KeyTypeEnum.httpdocsoasisopenorgwssxwstrust200512PublicKey;
  tokenType.SignatureAlgorithm = SignatureAlgorithmEnum.httpwwww3org200104xmldsigmorersasha256;
  // Set the token creation date/time
  LifetimeType lifetime = new LifetimeType();
  AttributedDateTime created = new AttributedDateTime();
  String createdDate =
     XmlConvert.ToString(System.DateTime.Now, XmlDateTimeSerializationMode.Utc);
  created.Value = createdDate;
  lifetime.Created = created;
  // Set the token expiration time
  AttributedDateTime expires = new AttributedDateTime();
  TimeSpan duration = new TimeSpan(1, 10, 10);
  String expireDate =
     XmlConvert.ToString(DateTime.Now.Add(duration), XmlDateTimeSerializationMode.Utc);
  expires.Value = expireDate;
  lifetime.Expires = expires;
  tokenType.Lifetime = lifetime;
  RenewingType renewing = new RenewingType();
  renewing.Allow = true;
  renewing.OK = true;
  tokenType.Renewing = renewing;
  // 7. Call Issue
  try
 {
```

```
 RequestSecurityTokenResponseCollectionType responseToken =
         service.Issue(tokenType);
      RequestSecurityTokenResponseType rstResponse =
         responseToken.RequestSecurityTokenResponse;
      return rstResponse.RequestedSecurityToken;
  }
  catch (Exception ex)
  {
      Console.WriteLine(ex.ToString());
      throw ex;
  }
}
```
A vCenter Single Sign-On client provides a custom output filter for the custom security assertion. The CustomSecurityClientOutputFilter class provides three methods:

- CustomSecurityClientOutputFilter constructor Creates a token for the username and password. It also calls the GetSecurityToken method and creates a message signature for the security token.
- <sup>n</sup> SecureMessage An override method for the .NET method SendSecurityFilter.SecureMessage. The override method adds tokens and the message signature to the .NET Security element.
- GetSecurityToken creates an X509 security token from a PFX certificate file. PFX is a Public-Key Cryptography Standard format that is used to store a private key and the corresponding X509 certificate.

The following code example shows the custom output filter for the custom security assertion.

## Example: Custom Output Filter

```
internal class CustomSecurityClientOutputFilter : SendSecurityFilter
{
   UsernameToken userToken = null;
   X509SecurityToken signatureToken = null;
  MessageSignature sig = null;
   public CustomSecurityClientOutputFilter(CustomSecurityAssertion parentAssertion)
       : base(parentAssertion.ServiceActor, true)
   {
      userToken = new UsernameToken(parentAssertion.Username.Trim(),
                                      parentAssertion.Password.Trim(),
                                      PasswordOption.SendPlainText);
      signatureToken = GetSecurityToken();
      sig = new MessageSignature(signatureToken);
   }
   /// SecureMessage
   public override void SecureMessage(SoapEnvelope envelope, Security security)
   {
      security.Tokens.Add(userToken);
      security.Tokens.Add(signatureToken);
```

```
 security.Elements.Add(sig);
   }
   /// GetSecurityToken - creates the security token from certificate from pfx file
   internal static X509SecurityToken GetSecurityToken()
   {
       X509Certificate2 certificateToBeAdded = new X509Certificate2();
       string certificateFile = ConfigurationManager.AppSettings["PfxCertificateFile"];
       certificateToBeAdded.Import(certificateFile, "", X509KeyStorageFlags.MachineKeySet);
       return new X509SecurityToken(certificateToBeAdded);
   }
}
```
## Solution Certificate Support for the vCenter Single Sign-On Server

Solutions that are integrated into the vSphere environment must perform authentication with the vCenter Single Sign-On server to obtain a SAML token for use in the environment.

The vCenter Single Sign-On SDK contains a C# sample that demonstrates how to use a solution certificate to obtain a token (AcquireHoKTokenBySolutionCertificateSample). The sample uses a PFX file to obtain the certificate and private key. When you run the sample, you specify the PFX file location and the private key password on the command line:

AcquireHoKTokenBySolutionCertificateSample sso-server-url path-to-pfx-file private-key-password

The PFX file is located in the following directory on a vCenter server:

/etc/vmware-vpx/ssl/rui.pfx

Copy the rui.pfx file from the server to the system on which you are running the sample.

The password for the private key is located in the catalina.properties file on the vCenter server:

/usr/lib/vmware-vpx/tomcat/conf/catalina.properties

The catalina.properties file contains the following definition for the private key password:

#### bio-vmssl.SSL.password=testpassword

The solution certificate sample uses the X509Certificate2 constructor to load the certificate. See the sample file AcquireHoKTokenBySolutionCertificate.cs in the vCenter Single Sign-On SDK.

## <span id="page-32-0"></span>LoginByToken Example (.NET) 4

This chapter describes a C# example of using the LoginByToken method.

This chapter includes the following topics:

- vCenter Server Single Sign-On Session
- [Using LoginByToken](#page-33-0)

**.NET Element /**

## vCenter Server Single Sign-On Session

After you obtain a SAML token from the vCenter Single Sign-On server, you can use the vSphere Web Services API method LoginByToken to establish a single sign-on session with a vCenter Server. See Chapter 4 LoginByToken Example (.NET) for a description of how to obtain a vCenter Single Sign-On token.

To establish a vCenter Server session that is based on SAML token authentication, the client must embed the SAML token in the SOAP header of the LoginByToken request. The C# LoginByToken example uses the .NET services in vCenter Server Single Sign-On Session to support a single sign-on session.

![](_page_32_Picture_161.jpeg)

![](_page_32_Picture_162.jpeg)

## <span id="page-33-0"></span>Persistent vCenter Server Sessions with LoginByToken

A persistent vCenter Server session relies on a session cookie. When the vCenter Server receives a login request, the server creates a session cookie and returns it in the HTTP header of the response. The client-side .NET framework embeds the cookie in HTTP messages that the client sends to the server.

The LoginByToken request includes the SAML token and client certificate security assertions for client authentication. After successful login, the authentication overhead is no longer needed. The client resets the VimService context to eliminate the security overhead. Subsequent client requests will contain the session cookie, which is enough to support the persistent, authenticated session.

## Sample Code for LoginByToken

The code examples in the following sections show how to use the LoginByToken method with a holderof-key security token. The code examples are based on the LoginByTokenSample project contained in the vCenter Single Sign-On SDK. The project is located in the dotnet samples directory (SDK/ssoclient/dotnet/cs/samples/LoginByToken).

- Project file LoginByToken.csproj
- Sample code LoginByTokenSample.cs
- SOAP header manipulation code CustomSecurityAssertionHok.cs

## Using LoginByToken

The example program uses the following elements and general steps:

- LoginByTokenSample Constructor for the vCenter Single Sign-On SDK
- **n** [SAML Token Acquisition](#page-34-0)
- **[SAML Token Security Policies](#page-34-0)**
- <sup>n</sup> [Connection and Login Code for a vCenter Single Sign-On Client](#page-36-0)

## LoginByTokenSample Constructor for the vCenter Single Sign-On SDK

The LoginByTokenSample class constructor creates the following elements to set up access to the vCenter server.

- VimService object Provides access to vSphere Web Services API methods and support for security policies and session cookie management. It also stores the vCenter Server URL.
- CookieContainer Provides local storage for the vCenter Server session cookie.
- ManagedObjectReference Manually created ManagedObjectReference to retrieve a ServiceInstance at the beginning of the session.

The following example shows the LoginByTokenSample constructor.

#### <span id="page-34-0"></span>Example: LoginByTokenSample Constructor

```
// Global variables
private VimService _service;
private ManagedObjectReference _svcRef;
private ServiceContent _sic;
private string _serverUrl;
public LoginByTokenSample(string serverUrl)
{
    _service = new VimService();
     _service.Url = serverUrl;
     _serverUrl = serverUrl;
     _service.CookieContainer = new System.Net.CookieContainer();
    _svcRef = new ManagedObjectReference();
     _svcRef.type = "ServiceInstance";
     _svcRef.Value = "ServiceInstance";
}
```
## SAML Token Acquisition

The client must obtain a SAML token from a vCenter Single Sign-On server. See [Chapter 4](#page-32-0) [LoginByToken Example \(.NET\).](#page-32-0)

## SAML Token Security Policies

The LoginByToken sample creates a custom policy assertion that is derived from the .NET class SecurityPolicyAssertion. The assertion class gives the .NET framework access to the SAML token and the X509 certificate.

The sample performs the following operations to set up the security policy and message handling.

- Sets the ServicePointManager properties to specify SSL3 and HTTP 100-Continue response handling. 100-Continue response handling supports more efficient communication between the client and vCenter server. When the client-side .NET framework sends a request to the server, it sends the request header and waits for a 100-Continue response from the server. After it receives that response, it sends the request body to the server.
- Creates an X509Certificate2 object, specifies the certificate file, and imports the certificate. The certificate file specification indicates a PKCS #12 format file (Public-Key Cryptography Standards) – PfxCertificateFile. The file contains the client's private key and public certificate. The PfxCertificateFile setting is defined in the app.config file in the LoginByToken project. The definition specifies the location of the file.
- n Creates a custom security assertion to store the SAML token and the certificate. The token and certificate will be included in the policy data for the LoginByToken request.
- Defines a custom output filter that is derived from the .NET class SendSecurityFilter.

#### Custom Security Assertion

The following example shows the LoginByTokenSample class method GetSecurityPolicyAssertionForHokToken. The method returns a CustomSecurityAssertionHok instance which overrides the .NET class SecurityPolicyAssertion. The security assertion contains the SAML token and the X509 certificate token. This code is taken from the LoginByToken project file samples/LoginByToken/CustomSecurityAssertionHok.cs.

#### Example: Setting Up Security Policies

```
private SecurityPolicyAssertion GetSecurityPolicyAssertionForHokToken(XmlElement xmlToken)
{
    //When this property is set to true, client requests that use the POST method 
    //expect to receive a 100-Continue response from the server to indicate that 
    //the client should send the data to be posted. This mechanism allows clients 
    //to avoid sending large amounts of data over the network when the server, 
    //based on the request headers, intends to reject the request
    ServicePointManager.Expect100Continue = true;
    ServicePointManager.SecurityProtocol = SecurityProtocolType.Ssl3;
    X509Certificate2 certificateToBeAdded = new X509Certificate2();
     string certificateFile = ConfigurationManager.AppSettings["PfxCertificateFile"];
    string password = ConfigurationManager.AppSettings["PfxCertificateFilePassword"];
    certificateToBeAdded.Import(certificateFile,
                                 password ?? string.Empty,
                                 X509KeyStorageFlags.MachineKeySet);
    var customSecurityAssertion = new CustomSecurityAssertionHok();
     customSecurityAssertion.BinaryToken = xmlToken;
    customSecurityAssertion.TokenType = strSamlV2TokenType;
    customSecurityAssertion.SecurityToken = new X509SecurityToken(certificateToBeAdded);
    return customSecurityAssertion;
}
```
#### Custom Output Filter for a vCenter Single Sign-On Client

A vCenter Single Sign-On client provides a custom output filter for the custom security assertion. The custom filter provides three methods:

- <sup>n</sup> CustomSecurityClientOutputFilterHok class constructor Creates token and message signature objects for the SOAP message.
- SecureMessage—An override method for the .NET method SendSecurityFilter.SecureMessage. The override method adds the SAML token and message signature to the .NET Security element.
- CreateKeyInfoSignatureElement Creates an XML document that specifies the SAML token type and ID.

The following code example demonstrates how to create a custom output filter.

#### <span id="page-36-0"></span>Example: Output Filter for the Custom SecurityPolicyAssertion

```
internal class CustomSecurityClientOutputFilterHok : SendSecurityFilter
{
   IssuedToken issuedToken = null;
  string samlAssertionId = null;
   MessageSignature messageSignature = null;
   /// Create a custom SOAP request filter.
    /// (Save the token and certificate.)
  public CustomSecurityClientOutputFilterHok(CustomSecurityAssertionHok parentAssertion)
        : base(parentAssertion.ServiceActor, true)
   {
       issuedToken = new IssuedToken(parentAssertion.BinaryToken, parentAssertion.TokenType);
       samlAssertionId = parentAssertion.BinaryToken.Attributes.GetNamedItem("ID").Value;
       messageSignature = new MessageSignature(parentAssertion.SecurityToken);
   }
   /// Secure the SOAP message before its sent to the server.
   public override void SecureMessage(SoapEnvelope envelope, Security security)
   {
       //create KeyInfo XML element
       messageSignature.KeyInfo = new KeyInfo();
       messageSignature.KeyInfo.LoadXml(CreateKeyInfoSignatureElement());
       security.Tokens.Add(issuedToken);
       security.Elements.Add(messageSignature);
   }
   /// Helper method to create a custom key info signature element.
   /// Returns Key info XML element.
   private XmlElement CreateKeyInfoSignatureElement()
   {
      var xmlDocument = new XmlDocument();
       xmlDocument.LoadXml(@"<root><SecurityTokenReference 
xmlns=""http://docs.oasis-open.org/wss/2004/01/oasis-200401-wss-wssecurity-secext-1.0.xsd"" 
xmlns:wsse=""http://docs.oasis-open.org/wss/oasis-wss-wssecurity-secext-1.1.xsd"" 
wsse:TokenType=""http://docs.oasis-open.org/wss/oasis-wss-saml-token-profile-1.1#SAMLV2.0"">
<KeyIdentifier 
xmlns=""http://docs.oasis-open.org/wss/2004/01/oasis-200401-wss-wssecurity-secext-1.0.xsd"" 
ValueType=""http://docs.oasis-open.org/wss/oasis-wss-saml-token-profile-1.1#SAMLID"">"
 + samlAssertionId +
@"</KeyIdentifier></SecurityTokenReference></root>");
       return xmlDocument.DocumentElement;
   }
}
```
## Connection and Login Code for a vCenter Single Sign-On Client

The vCenter Single Sign-On API prescribes several steps to log in to vCenter Server and create a login session.

The following code fragment performs the following actions:

<sup>n</sup> Calls the LoginByTokenSample class method GetSecurityPolicyAssertionForHokToken (see [SAML Token Security Policies\)](#page-34-0) and adds the security policy to the VimService object.

The VimService object contains the following data:

- **No vCenter server URL.**
- SAML token (stored in the security policy assertion).
- X509 certificate (stored in the security policy assertion).
- Calls the RetrieveServiceContent method. The method establishes the connection with the vCenter Server and provides access to the SessionManager managed object..
- Calls the LoginByToken method. The .NET framework uses the security policy assertion to construct the login request. The response includes a session cookie.
- Calls the LoginByTokenSample class method resetService to create a new VimService object. The session cookie is stored in the cookie container in the VimService object.

#### Example: Connection and Login

```
// Construct the security policy assertion
SecurityPolicyAssertion securityPolicyAssertion = null;
securityPolicyAssertion = GetSecurityPolicyAssertionForHokToken(xmlToken);
// Setting up the security policy for the request
Policy policySAML = new Policy();
policySAML.Assertions.Add(securityPolicyAssertion);
// Setting policy of the service
_service.SetPolicy(policySAML);
_sic = _service.RetrieveServiceContent(_svcRef);
if (_sic.sessionManager != null)
{
    _service.LoginByToken(_sic.sessionManager, null);
}
resetService();
```
The following code fragment shows the resetService method. The method creates a new VimService object and a new cookie container. The method also adds the session cookie to the cookie container.

#### Example: The resetService method

```
/// Resetting the VimService without the security policies
/// as we need the policy only for the LoginByToken method
/// and not the other method calls. resetService also maintains the 
/// authenticated session cookie post LoginByToken.
/// 
/// This method needs to be called only after successful 
/// login
```

```
private void resetService()
{
     var _cookie = getCookie();
     _service = new VimService();
     _service.Url = _serverUrl;
     _service.CookieContainer = new CookieContainer();
    if (_cookie != null)
     {
         _service.CookieContainer.Add(_cookie);
    }
}
/// Method to save the session cookie
private Cookie getCookie()
{
     if (_service != null)
     {
         var container = _service.CookieContainer;
         if (container != null)
         {
             var _cookies = container.GetCookies(new Uri(_service.Url));
             if (_cookies.Count > 0)
             {
                 return _cookies[0];
             }
         }
     }
     return null;
}
```
# <span id="page-39-0"></span>vCenter Single Sign-On Client<br>Example (JAX-WS)

This chapter describes a Java example of acquiring a vCenter Single Sign-On security token.

This chapter includes the following topics:

- <sup>n</sup> vCenter Single Sign-On Token Request Overview
- [Using Handler Methods for SOAP Headers in Java](#page-40-0)
- [Sending a Request for a Security Token in Java](#page-42-0)

## vCenter Single Sign-On Token Request Overview

The code examples in the following sections show how to use the Issue method to acquire a holder-ofkey security token. To see an example of using the token to login to a vCenter server, see Chapter 5 vCenter Single Sign-On Client Example (JAX-WS). The code examples in this chapter are based on the following sample file located in the vCenter Single Sign-On SDK JAX-WS client samples directory:

.../JAXWS/samples/com/vmware/sso/client/samples/AcquireHoKTokenByUserCredentialSampl e.java

The AcquireHoKTokenByUserCredentialSample program creates a token request and calls the issue method to send the request to a vCenter Single Sign-On server. The program uses a sample implementation of Web services message handlers to modify the SOAP security header for the request message.

This example uses the username-password security policy (STSSecPolicy\_UserPwd). This policy requires that the SOAP security header include a timestamp, username and password, and a digital signature and certificate. The sample message handlers embed these elements in the message.

The example performs the following operations:

- 1 Create a security token service client object (STSService\_Service). This object manages the vCenter Single Sign-On header handlers and it provides access to the vCenter Single Sign-On client API methods. This example uses the issue method.
- 2 Create a vCenter Single Sign-On header handler resolver object (HeaderHandlerResolver). This object acts as a container for the different handlers.
- 3 Add the handlers for timestamp, user credentials, certificate, and token extraction to the handler resolver.
- <span id="page-40-0"></span>4 Add the handler resolver to the security token service.
- 5 Retrieve the STS port (STS\_Service) from the security token service object.
- 6 Create a security token request.
- 7 Set the request fields.
- 8 Set the endpoint in the request context. The endpoint identifies the vCenter Single Sign-On server.
- 9 Call the issue method, passing the token request.
- 10 Handle the response from the vCenter Single Sign-On server.

## Using Handler Methods for SOAP Headers in Java

The VMware vCenter Single Sign-On SDK provides sample code that is an extension of the JAX-WS XML Web services message handler (javax.xml.ws.handler). The sample code consists of a set of SOAP header handler methods and a header handler resolver, to which you add the handler methods. The handler methods insert timestamp, user credential, and message signature data into the SOAP security header for the request. A handler method extracts the SAML token from the vCenter Single Sign-On server response.

The VMware vCenter Single Sign-On client SOAP header handler files are located in the soaphandlers directory:

```
SDK/sso/java/JAXWS/samples/com/vmware/sso/client/soaphandlers
```
To access the SOAP handler implementation, the example code contains the following import statements:

```
import com.vmware.sso.client.soaphandlers.HeaderHandlerResolver;
import com.vmware.sso.client.soaphandlers.SSOHeaderHandler;
import com.vmware.sso.client.soaphandlers.SamlTokenExtractionHandler
import com.vmware.sso.client.soaphandlers.TimeStampHandler;
import com.vmware.sso.client.soaphandlers.UserCredentialHandler;
import com.vmware.sso.client.soaphandlers.WsSecurityUserCertificateSignatureHandler;
```
This example uses the following handler elements:

- **HeaderHandlerResolver**
- SamlTokenExtractionHandler
- **TimestampHandler**
- **UserCredentialHandler**
- <sup>n</sup> WsSecurityUserCertificateSignatureHandler (SSOHeaderHandler)

The following sequence shows the operations and corresponding Java elements for message security.

![](_page_41_Picture_105.jpeg)

handlerResolver

The following example creates a handler resolver and adds the handler methods to the handler resolver. After the handlers have been established, the client creates a token request and calls the Issue method. See [Sending a Request for a Security Token in Java](#page-42-0).

HeaderHandler Resolver

**Important** You must perform these steps for message security before retrieving the STS service port. An example of retrieving the STS service port is shown in [Sending a Request for a Security Token in](#page-42-0) [Java](#page-42-0).

## Example: Acquiring a vCenter Single Sign-On Token – Soap **Handlers**

```
/* 
  * Instantiate the STS Service
  */
 STSService_Service stsService = new STSService_Service();
/*
  * Instantiate the HeaderHandlerResolver. 
 */
 HeaderHandlerResolver headerResolver = new HeaderHandlerResolver();
/*
  * Add handlers to insert a timestamp and username token into the SOAP security header
 * and sign the message.
 * 
 * -- Timestamp contains the creation and expiration time for the request
  * -- UsernameToken contains the username/password
  * -- Sign the SOAP message using the combination of private key and user certificate.
 *
 * Add the TimeStampHandler
  */
```

```
 headerResolver.addHandler(new TimeStampHandler());
/*
  * Add the UserCredentialHandler. arg[1] is the username; arg[2] is the password.
  */
 UserCredentialHandler ucHandler = new UserCredentialHandler(args[1], args[2]);
 headerResolver.addHandler(ucHandler);
/*
  * Add the message signature handler (WsSecurityUserCertificateSignatureHandler);
  * The client is responsible for supplying the private key and certificate.
  */
 SSOHeaderHandler ssoHandler = 
     new WsSecurityUserCertificateSignatureHandler(privateKey, userCert);
  headerResolver.addHandler(ssoHandler);
/*
  * Add the token extraction handler (SamlTokenExtractionHandler).
  */
 SamlTokenExtractionHandler sbHandler = new SamlTokenExtractionHandler;
 headerResolver.addHandler(sbHandler);
/*
 * Set the handlerResolver for the STSService to the HeaderHandlerResolver created above.
  */
  stsService.setHandlerResolver(headerResolver);
```
## Sending a Request for a Security Token in Java

After setting up the SOAP header handlers, the example creates a token request and calls the issue method. The following sequence shows the operations and corresponding Java elements.

![](_page_43_Picture_87.jpeg)

The following code example shows Java code that performs these operations.

## Example: Acquiring a vCenter Single Sign-On Token – Sending the Request

```
/*
 * Retrieve the STSServicePort from the STSService_Service object.
 */
 STSService stsPort = stsService.getSTSServicePort();
/*
 * Create a token request object.
 */
 RequestSecurityTokenType tokenType = new RequestSecurityTokenType();
/*
 * Create a LifetimeType object. 
 */
 LifetimeType lifetime = new LifetimeType();
/*
  * Derive the token creation date and time.
  * Use a GregorianCalendar to establish the current time,
  * then use a DatatypeFactory to map the time data to XML.
  */
  DatatypeFactory dtFactory = DatatypeFactory.newInstance();
 GregorianCalendar cal = new GregorianCalendar(TimeZone.getTimeZone("GMT"));
 XMLGregorianCalendar xmlCalendar = dtFactory.newXMLGregorianCalendar(cal);
 AttributedDateTime created = new AttributedDateTime();
  created.setValue(xmlCalendar.toXMLFormat());
```

```
/*
 * Specify a time interval for token expiration (specified in milliseconds).
 */
 AttributedDateTime expires = new AttributedDateTime();
 xmlCalendar.add(dtFactory.newDuration(30 * 60 * 1000));
 expires.setValue(xmlCalendar.toXMLFormat());
/*
 * Set the created and expires fields in the lifetime object.
 */
 lifetime.setCreated(created);
 lifetime.setExpires(expires);
/*
 * Set the token request fields.
 */
 tokenType.setTokenType("urn:oasis:names:tc:SAML:2.0:assertion");
 tokenType.setRequestType("http://docs.oasis-open.org/ws-sx/ws-trust/200512/Issue");
 tokenType.setLifetime(lifetime);
 tokenType.setKeyType("http://docs.oasis-open.org/ws-sx/ws-trust/200512/PublicKey");
 tokenType.setSignatureAlgorithm("http://www.w3.org/2001/04/xmldsig-more#rsa-sha256");
/*
 * Specify a token that can be renewed.
 */
 RenewingType renewing = new RenewingType();
 renewing.setAllow(Boolean.TRUE);
 renewing.setOK(Boolean.FALSE); // WS-Trust Profile: MUST be set to false
 tokenType.setRenewing(renewing);
/* Get the request context and set the endpoint address. */ Map<String, Object> reqContext = ((BindingProvider) stsPort).getRequestContext();
 reqContext.put(BindingProvider.ENDPOINT_ADDRESS_PROPERTY, args[0]);
/*
 * Use the STS port to invoke the "issue" method to acquire the token
 * from the vCenter Single Sign-On server.
 */
 RequestSecurityTokenResponseCollectionType issueResponse = stsPort.issue(tokenType);
/*
 * Handle the response - extract the SAML token from the response. The response type
 * contains the token type (SAML token type urn:oasis:names:tc:SAML:2.0:assertion).
 */
 RequestSecurityTokenResponseType rstResponse = issueResponse.getRequestSecurityTokenResponse();
 RequestedSecurityTokenType requestedSecurityToken = rstResponse.getRequestedSecurityToken();
/*
 * Extract the SAML token from the RequestedSecurityTokenType object.
 * The generic token type (Element) corresponds to the type required
 * for the SAML token handler that supports the call to LoginByToken.
 */
 Element token = requestedSecurityToken.getAny();
```
# <span id="page-45-0"></span>LoginByToken Example (JAX- 66)

This chapter describes a Java example of using the LoginByToken method. A vCenter Server session begins with the call to the LoginByToken method after receiving the token from the SSO Server.

This chapter includes the following topics:

- vCenter Server Single Sign-On Session
- **[Steps to Connect with a vSphere Server](#page-48-0)**

## vCenter Server Single Sign-On Session

After you obtain a SAML token from the vCenter Single Sign-On server, you can use the vSphere Web Services API method LoginByToken to establish a single sign-on session with a vCenter Server. See Chapter 6 LoginByToken Example (JAX-WS) for an example of obtaining a vCenter Single Sign-On token.

At the beginning of a vCenter Single Sign-On session, your client is responsible for the following tasks:

- **n** Insert the vCenter Single Sign-On token and a timestamp into the SOAP header of the LoginByToken message.
- **n** Maintain the vCenter Server session cookie. During the login sequence, the server produces an HTTP session cookie to support the persistent connection. Your client must save this cookie and reintroduce it at the appropriate times.
- $\blacksquare$  If at a later time your client invokes the LoginByToken method, or other login method, the Server issues a new session cookie in response. You must have a cookie handler in place to save the cookie for subsequent requests.

The example program uses these general steps:

- 1 Call the RetrieveServiceContent method. The method establishes the connection with the vCenter Server and provides access to the SessionManager managed object.
- 2 Call the LoginByToken method to authenticate the vCenter session. To send the token to the vCenter Server, the client uses a handler to embed the token and a time stamp in the SOAP header for the message. The client uses an HTTP header handler method to extract the cookie from the vCenter Server response.
- 3 Restore the session cookie for future requests. To identify the session started with the LoginByToken method, the client uses a handler to embed the session cookie in the HTTP header.

## <span id="page-46-0"></span>HTTP and SOAP Header Handlers in Java

To use a vCenter Single Sign-On token to login to a vCenter server, the example uses header handlers to manipulates the HTTP and SOAP header elements of the login request. After establishing a handler, subsequent requests automatically invoke the handler.

- **n** Insertion handlers put the vCenter Single Sign On token and a timestamp into the SOAP header into the HTTP header of the login request.
- n An extraction handler obtains the HTTP session cookie provided by the vCenter Server. After setting up the handler, a call to the LoginByToken method will invoke the handler to extract the cookie from the Server response.

The following figure shows the use of handlers to manipulate header elements when establishing a vCenter Single Sign On session with a vCenter Server.

<span id="page-47-0"></span>![](_page_47_Figure_1.jpeg)

![](_page_47_Figure_2.jpeg)

**Important** Every call to the vCenter Server will invoke any message handlers that have been established. The overhead involved in using the SOAP and HTTP message handlers is not necessary after the session has been established. The example saves the default message handler before setting up the SOAP and HTTP handlers. After establishing the session, the example will reset the handler chain and restore the default handler.

The example code also uses multiple calls to the VimPortType.getVimPort method to manage the request context. The getVimPort method clears the HTTP request context. After each call to the getVimPort method, the client resets the request context endpoint address to the vCenter Server URL. After the client has obtained the session cookie, it will restore the cookie in subsequent requests.

## LoginByToken Sample Code in Java

The code examples in the following sections show how to use the LoginByToken method with a holderof-key security token. The code examples are based on the sample code contained in the vCenter Single Sign-On SDK. The files are located in the Java samples directory (SDK/ssoclient/java/JAXWS/samples):

LoginByToken sample:

samples/com/vmware/vsphere/samples/LoginByTokenSample.java

Header cookie handlers:

<span id="page-48-0"></span>samples/com/vmware/vsphere/soaphandlers/HeaderCookieHandler.java

samples/com/vmware/vsphere/soaphandlers/HeaderCookieExtractionHandler.java

■ SOAP header handlers. These are the same handlers that are used in [Chapter 6 LoginByToken](#page-45-0) [Example \(JAX-WS\)](#page-45-0). The SOAP handler files are located in the vCenter Single Sign-On client soaphandlers directory:

samples/com/vmware/sso/client/soaphandlers

## Steps to Connect with a vSphere Server

For a connection with a vSphere server, use the following steps:

- 1 Get the VimPort object for access to the vSphere services.
- 2 Call the RetrieveServiceContent method.
- 3 Call the LoginByToken method; insert a SAML token into the request header..
- 4 Extract the session cookie from the response.
- 5 Use the session cookie to set the request context for future requests.

The following sections describe these steps.

#### Import the Necessary Java Packages for LoginByToken

The following example describes the packages that you need to import into your application to use the new LoginByToken method:

#### Example: Import the Packages that Are Needed

```
package com.vmware.vsphere.samples;
import java.util.Arrays;
import java.util.HashMap;
import java.util.List;
import java.util.Map;
import javax.xml.ws.BindingProvider;
import javax.xml.ws.handler.HandlerResolver;
import javax.xml.ws.handler.MessageContext;
import org.w3c.dom.Element;
import com.vmware.sso.client.soaphandlers.HeaderHandlerResolver;
import com.vmware.sso.client.soaphandlers.SamlTokenHandler;
import com.vmware.sso.client.soaphandlers.TimeStampHandler;
import com.vmware.vim25.InvalidLocaleFaultMsg;
import com.vmware.vim25.InvalidLoginFaultMsg;
import com.vmware.vim25.ManagedObjectReference;
import com.vmware.vim25.RuntimeFaultFaultMsg;
import com.vmware.vim25.ServiceContent;
import com.vmware.vim25.VimPortType;
import com.vmware.vim25.VimService;
import com.vmware.vsphere.soaphandlers.HeaderCookieExtractionHandler;
```
## <span id="page-49-0"></span>Get the VimPort for LoginByToken in Java

The following example shows the code to get the VimPort:

#### Example: Getting the VimPort

```
package com.vmware.vsphere.samples;
/**
* Sample program demonstrating the usage of the new loginByToken method,
* introduced to authenticate the client using the SAML token obtained from the
* SSO server.
*
* @author VMware, Inc.
*/
public class LoginByTokenExample {
/**
* This method invokes the loginByToken method for authentication. Once this
* method is called the established session is authenticated and operations
* can be performed on the connected vCenter server
*
* @param token
* {@link Element} representing the SAML token that needs to be
* used for the authentication
* @param vcServerUrl
* The vCenter server URL that needs to be connected
* @return String authenticated session cookie used by the connection
* @throws RuntimeFaultFaultMsg
* @throws InvalidLocaleFaultMsg
*/
public static String loginUsingSAMLToken(Element token, String vcServerUrl)
throws RuntimeFaultFaultMsg, InvalidLocaleFaultMsg,
InvalidLoginFaultMsg {
VimService vimService = new VimService();
HandlerResolver defaultHandler = vimService.getHandlerResolver();
// Step 1 Get the VimPort object
vimService = new VimService();
VimPortType vimPort = vimService.getVimPort();
```
## Retrieve the Service Content in Java

The following example shows the call to retrieveServiceContent.

#### Example: Call retrieveServiceContent

```
// Step 2 Retrieve the service content
Map<String, Object> ctxt = ((BindingProvider) vimPort).getRequestContext();
ctxt.put(BindingProvider.ENDPOINT_ADDRESS_PROPERTY, vcServerUrl);
ctxt.put(BindingProvider.SESSION_MAINTAIN_PROPERTY, false);
```

```
ManagedObjectReference SVC_INST_REF = new ManagedObjectReference();
SVC_INST_REF.setType("ServiceInstance");
SVC_INST_REF.setValue("ServiceInstance");
ServiceContent serviceContent = vimPort.retrieveServiceContent(SVC_INST_REF);
```
## Invoke the loginByToken method in Java

The following example shows the loginByToken call.

#### Example: Call the loginByToken Method

```
// Step 3 Invoking the loginByToken method
HeaderHandlerResolver handlerResolver = new HeaderHandlerResolver();
handlerResolver.addHandler(new TimeStampHandler());
handlerResolver.addHandler(new SamlTokenHandler(token));
HeaderCookieExtractionHandler cookieExtractor = new HeaderCookieExtractionHandler();
handlerResolver.addHandler(cookieExtractor);
vimService.setHandlerResolver(handlerResolver);
vimPort = vimService.getVimPort();
Map<String, Object> ctxt2 = ((BindingProvider) vimPort).getRequestContext();
ctxt2.put(BindingProvider.ENDPOINT_ADDRESS_PROPERTY, vcServerUrl);
ctxt2.put(BindingProvider.SESSION_MAINTAIN_PROPERTY, true);
vimPort.loginByToken(serviceContent.getSessionManager(), null);
```
#### Extract the Session Cookie in Java

After calling the loginByToken, you extract the session cookie, as shown in the following example.

#### Example: Extract the Session Cookie

```
// Step 4 Extract the session cookie that is established in the previous
// call to the server.
String cookie = cookieExtractor.getCookie();
// Clear the HandlerResolver chain setup in step 3 as that is
// required only one time for the invocation of the LoginByToken method.
// After login we do not need this handler thus reverting to the
// original (default) handler.
vimService.setHandlerResolver(defaultHandler);
vimPort = vimService.getVimPort();
```
## Inject the Session Cookie Back Into the Request in Java

Before making another call to the server, inject the session cookie back into the request as shown in the following example.

#### <span id="page-51-0"></span>Example: Inject the Session Cookie Back Into the Request

```
// Step 5 Inject the session cookie back into the request once before
// making another call to the server. JAXWS will maintain that cookie
// for all subsequent requests.
Map<String, Object> ctxt3 = ((BindingProvider) vimPort).getRequestContext();
ctxt3.put(BindingProvider.ENDPOINT_ADDRESS_PROPERTY, vcServerUrl);
ctxt3.put(BindingProvider.SESSION_MAINTAIN_PROPERTY, true);
// One time setting of the cookie
@SuppressWarnings("unchecked")
Map<String, List<String>> headers =
   (Map<String, List<String>>) ctxt3.get(MessageContext.HTTP_REQUEST_HEADERS);
if (headers == null) {
    headers = new HashMap<String, List<String>>();
}
headers.put("Cookie", Arrays.asList(cookie));
ctxt3.put(MessageContext.HTTP_REQUEST_HEADERS, headers);
// Authentication complete. Proceed with rest of the API calls
// that are required for your functionality.
return cookie;
}
}
```
## Additional Information

Please refer to the LoginByTokenSample Java sample source in the vSphere Management SDK for more information. Also refer to the VMware *vSphere API Reference Documentation* and the *vSphere Web Services SDK Developer's Setup Guide*.